# BumpRecorder User's Manual

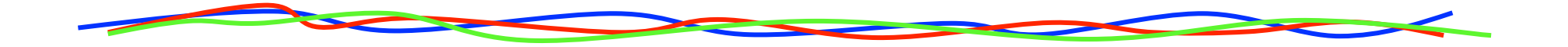

# 2015.5.18 BumpReocrder Co., Ltd. http://www.bumprecorder.com/

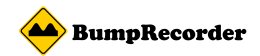

#### Attentions

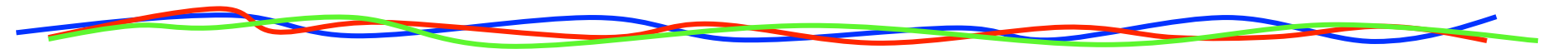

#### For your safety

- Smartphone might be placed tightly on the vehicle,
- and don't fly away when a vehicle is running and stopping.
- Please don't operate smartphone when you drive a vehicle.
- Please don't watch smartphone display long time when you drive a vehicle.

#### For recording accuracy

- Smartphone might be placed tightly on the vehicle.
- It is recommended that it is included 2 km or longer driving distance in one recording  $d_i$
- It is recommended that it is included two times or more for start, stop, right turn, left turn.
- Smartphone is placed where it can see the sky to receive GPS satellite radio signal.

#### Available device

- Android Smartphone OS version 2.3 or later. It is recommended 4.4 or later.
- Smartphone has built-in GPS and 3 dimensional accelerometer. It is recommended built-in gyroscope and barometer too.
- Accelerometer sampling cycle must be over 50Hz. It is recommended over 100Hz. You can check sampling cycle on BumpRecorder [Graph] tab.

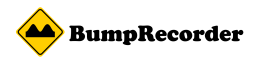

# Install BumpRecorder on your Smartphone

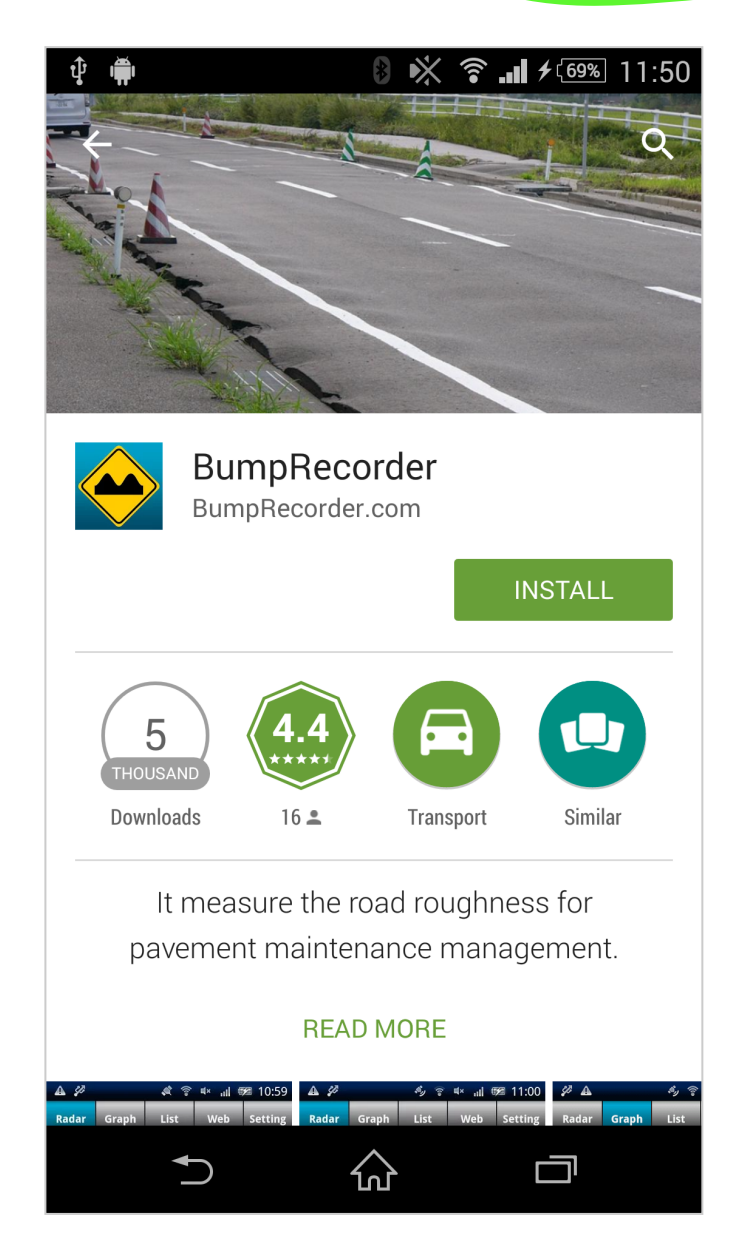

BumpRecorder is installed from Google Play. It can search **BumpRecorder** or Bump Navi.

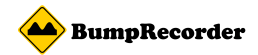

## Smartphone placement

It can be placed any directions, but it should be placed tightly on the vehicle.

Example : Good placement Bad placement

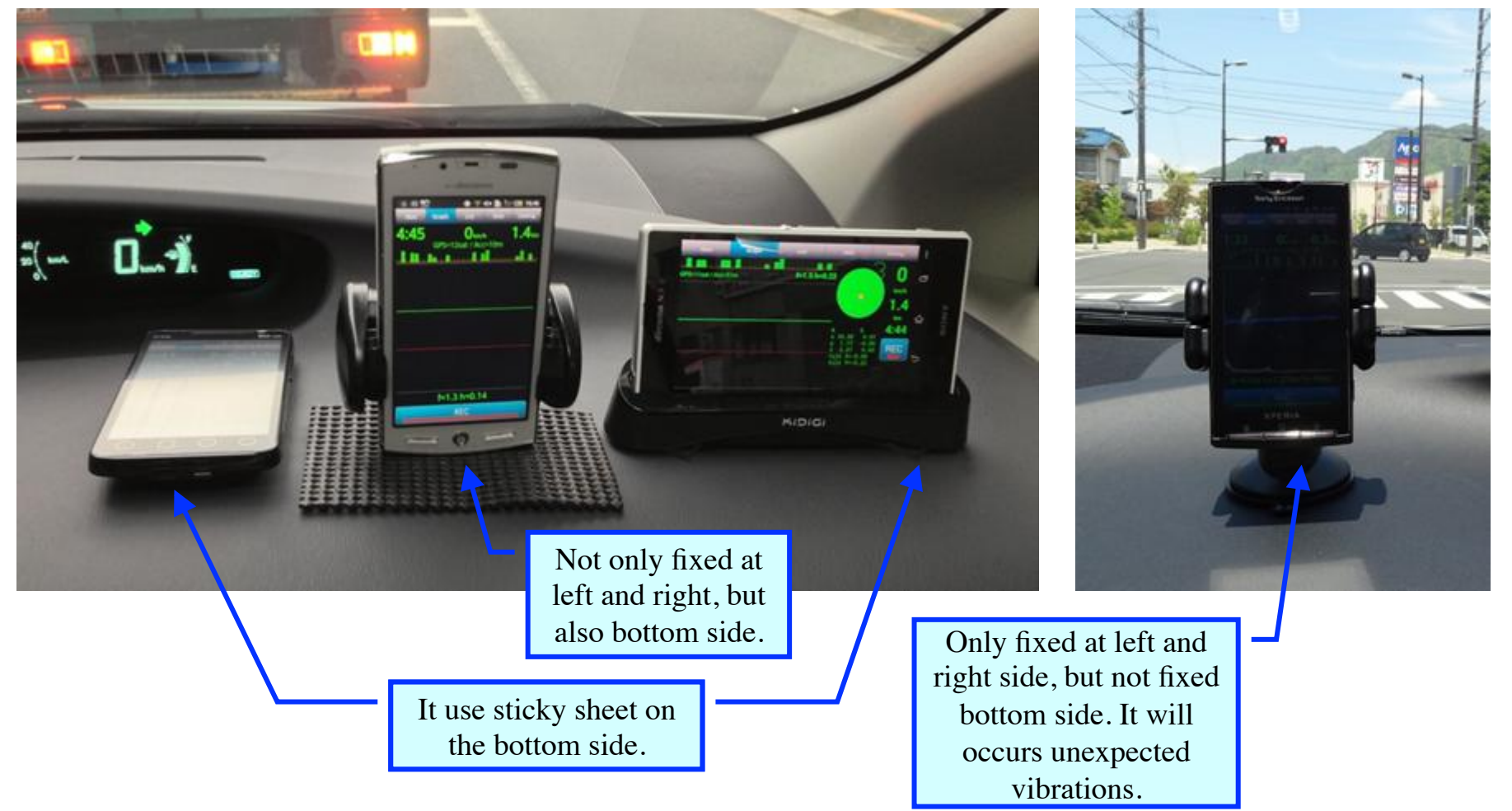

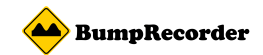

# App Screen : [Navi] tab

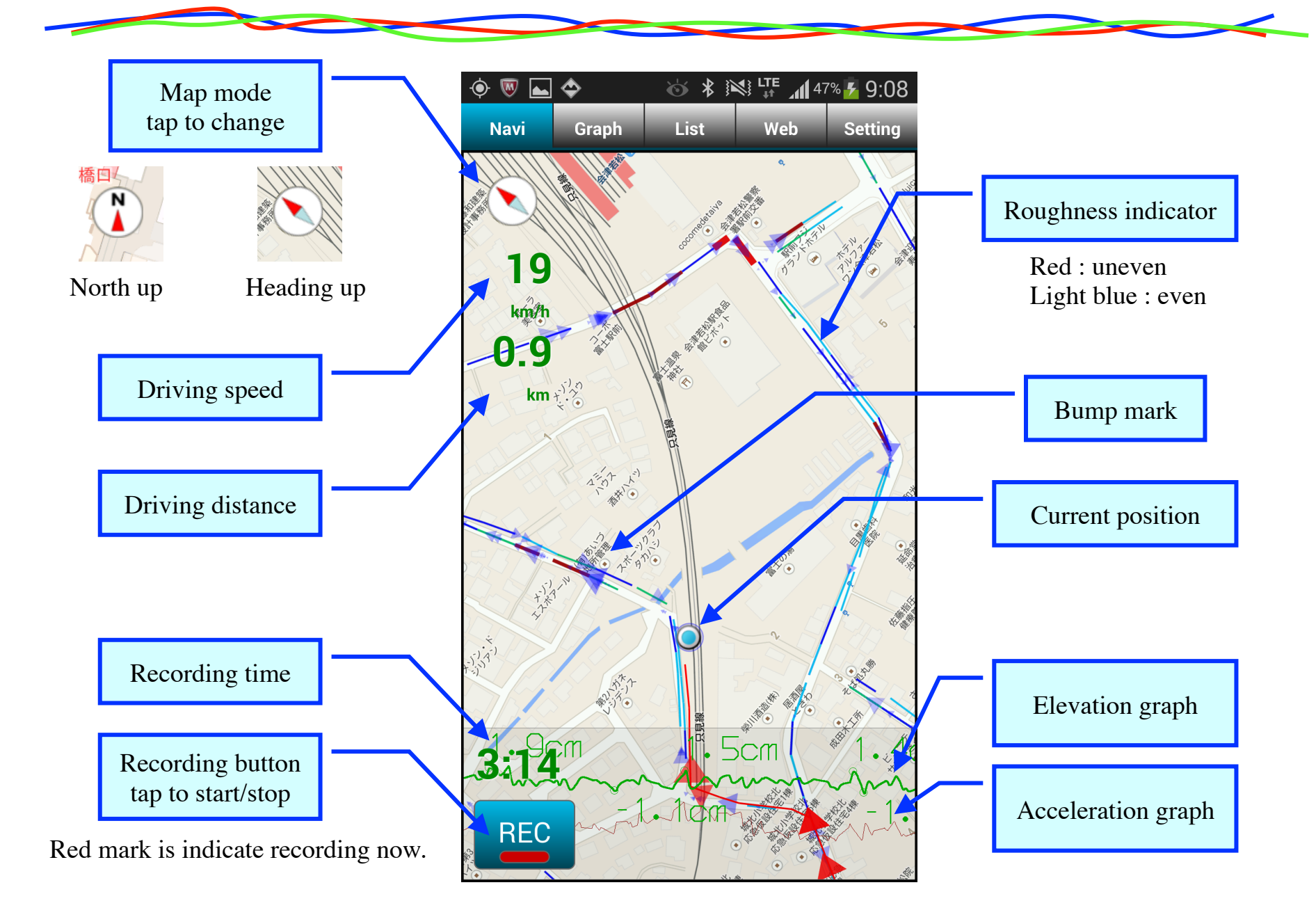

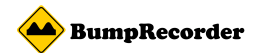

### App Screen : [Graph] tab

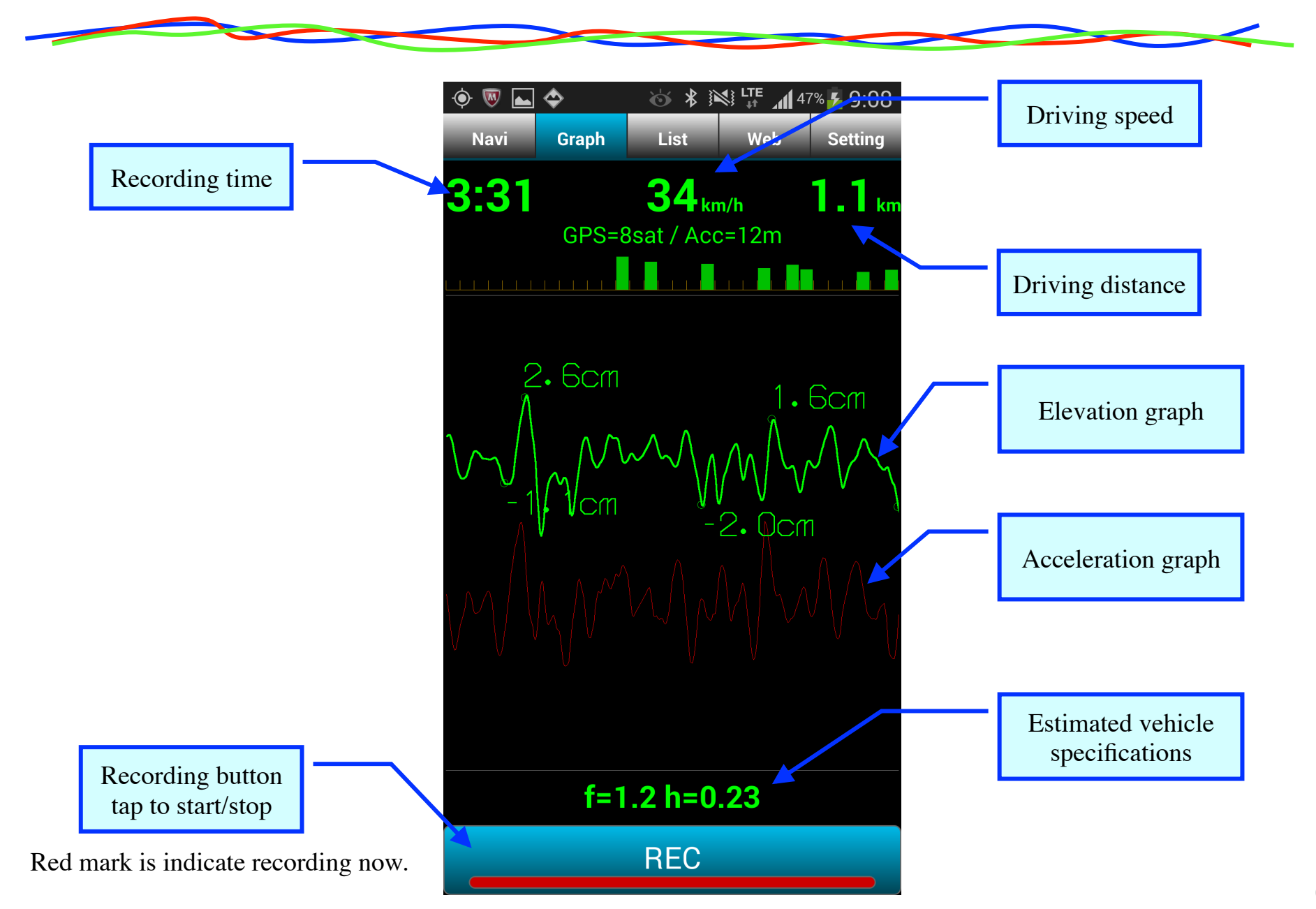

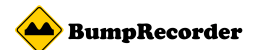

#### App Screen : [List] tab - data list of your smartphone -

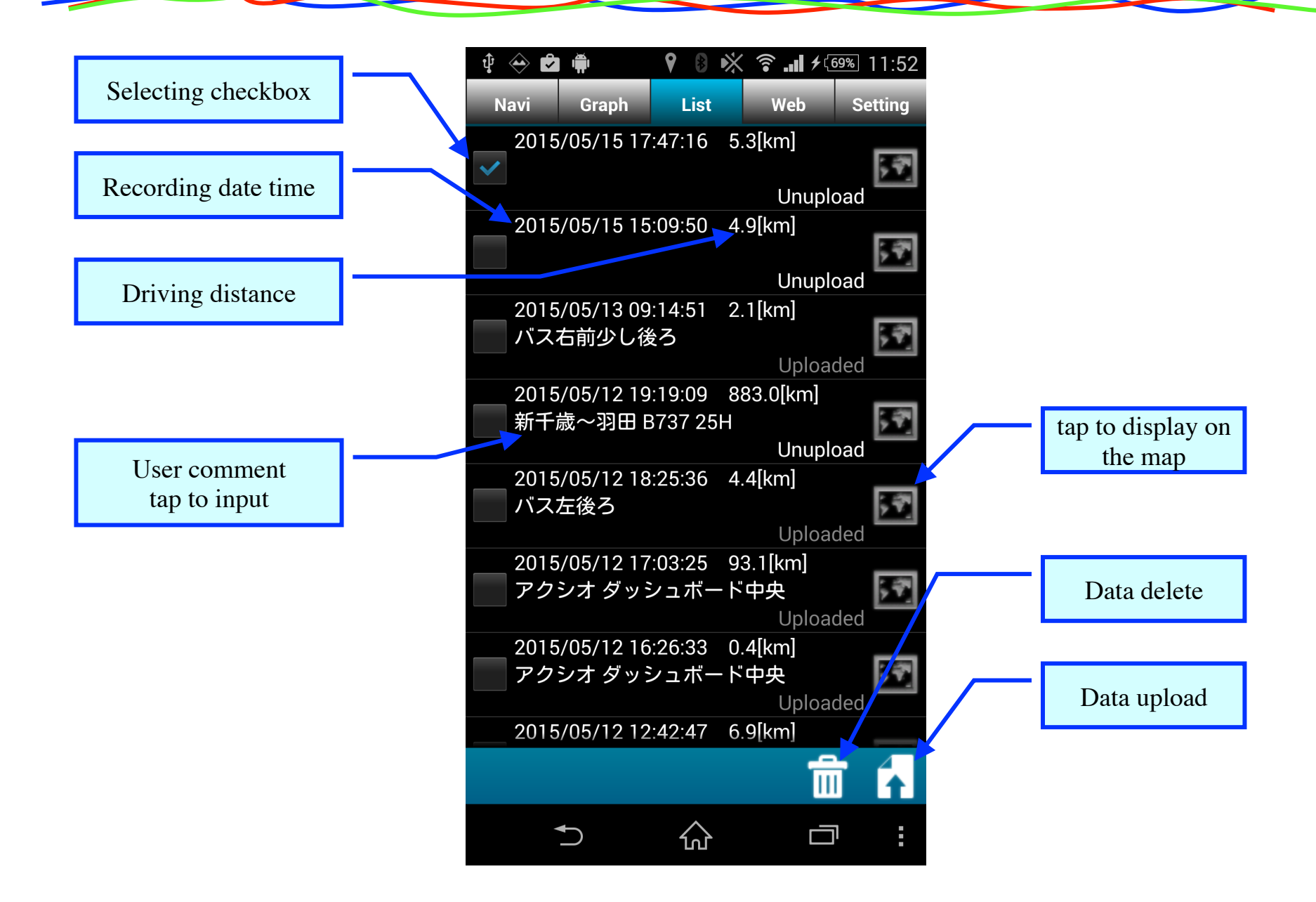

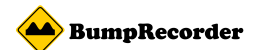

#### App Screen : [Web] tab - data list on the server side -

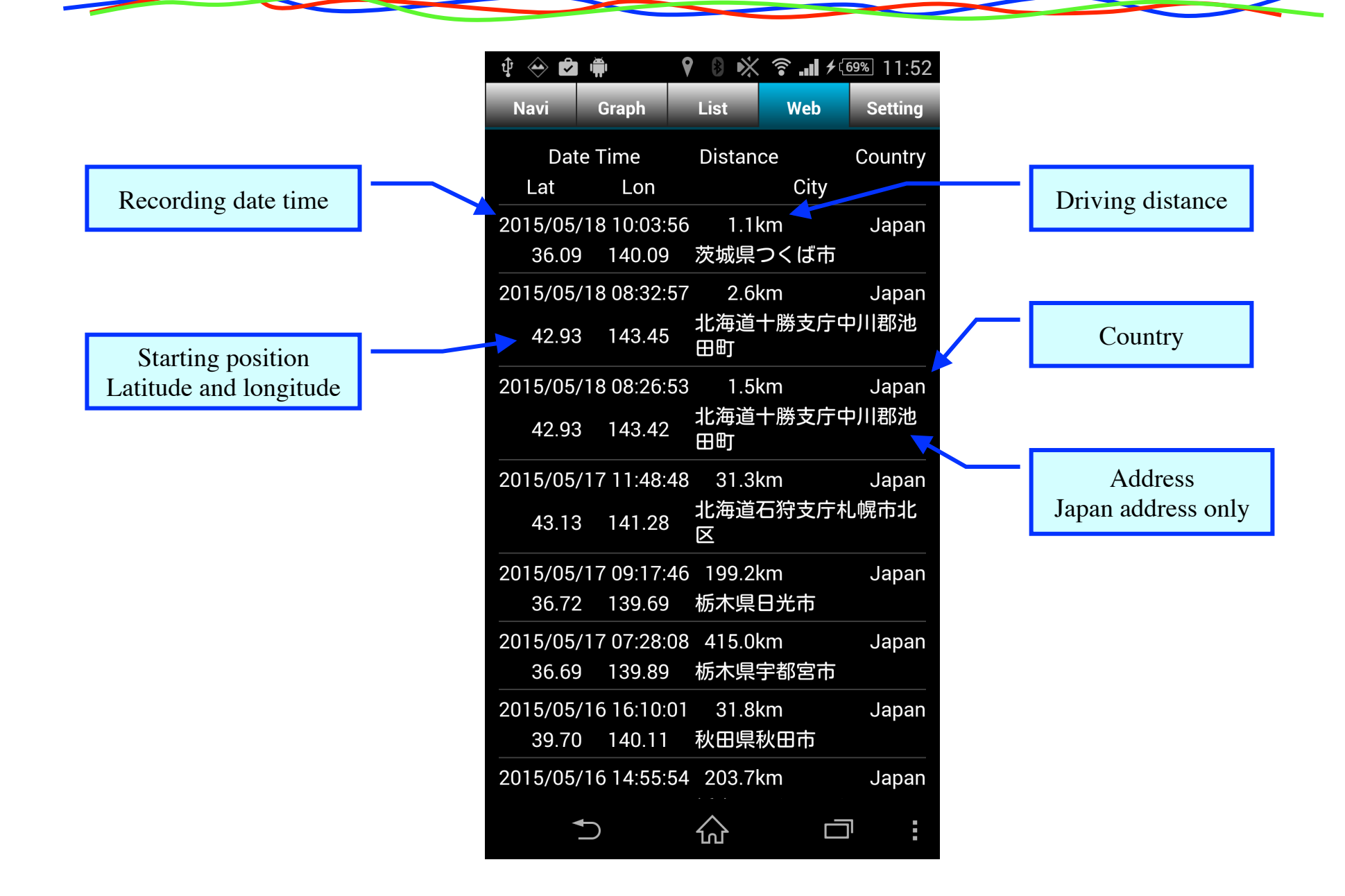

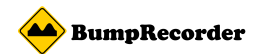

# App Screen : [Setting] tab

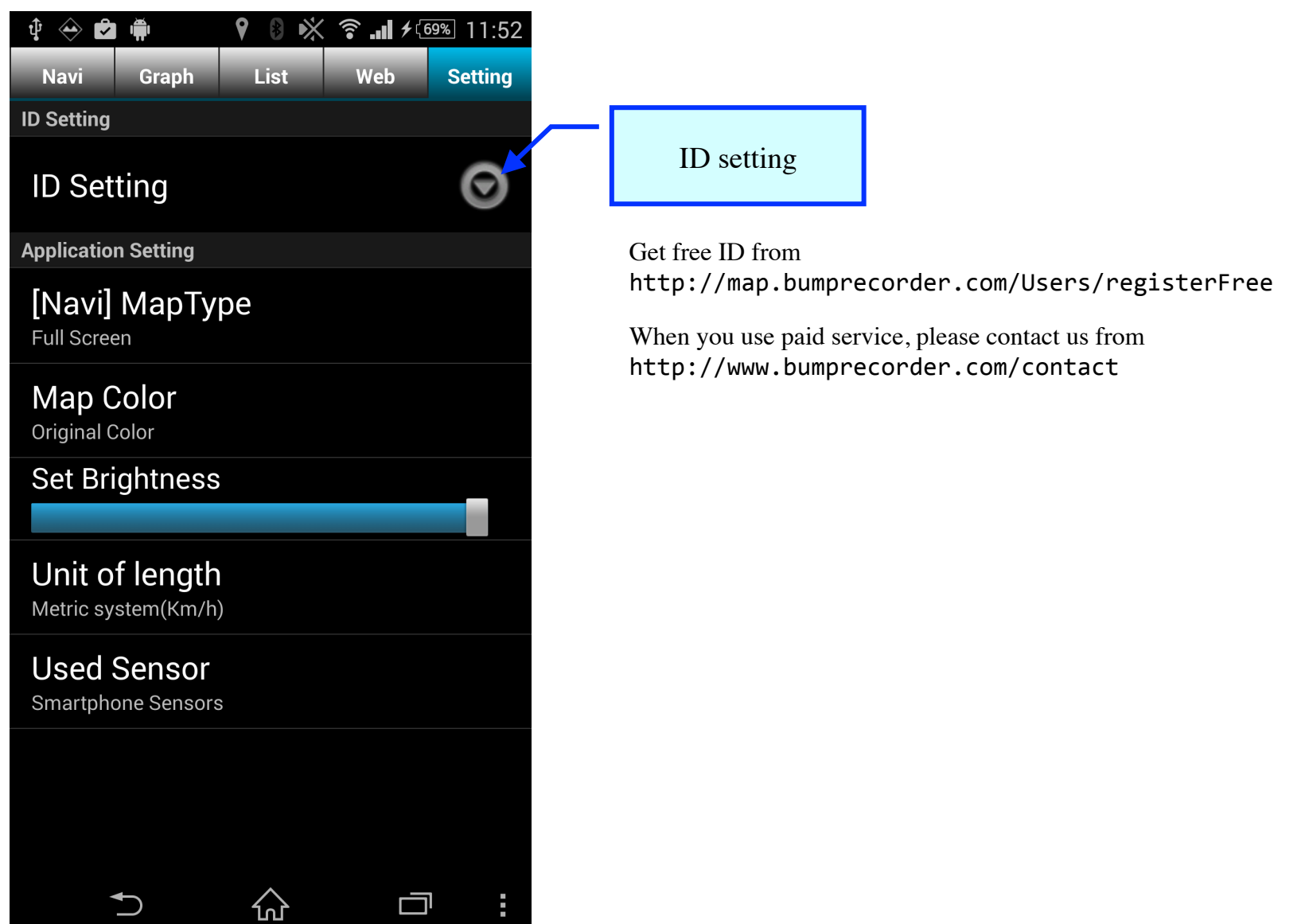

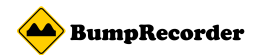

## Data File Format of BumpRecorder

Data file will record on /data/BumpRecorder/ folder for recording date and time.

Data file will record for each recording and each sensors.

Acceleration, gyro, magnetic field, air pressure, light will record when smartphone has these sensors.

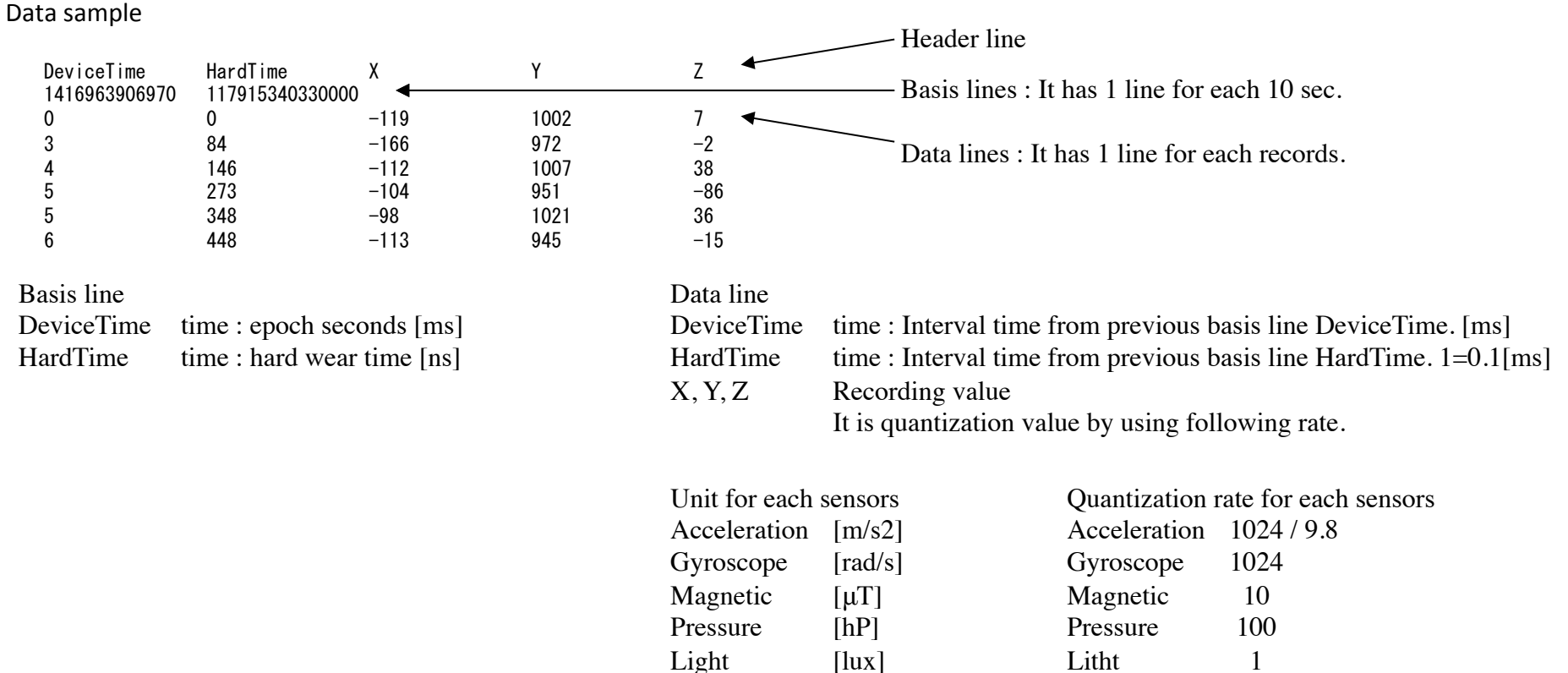

Attentions : Pressure and light has only X value.